## **1 Configuring a trigger**

## **Overview**

To configure a trigger, do the following:

- Go to: Configuration → Hosts
- Click on Triggers in the row of the host
- Click on Create trigger to the right (or on the trigger name to edit an existing trigger)
- Enter parameters of the trigger in the form

## **Configuration**

The **Trigger** tab contains all the essential trigger attributes.

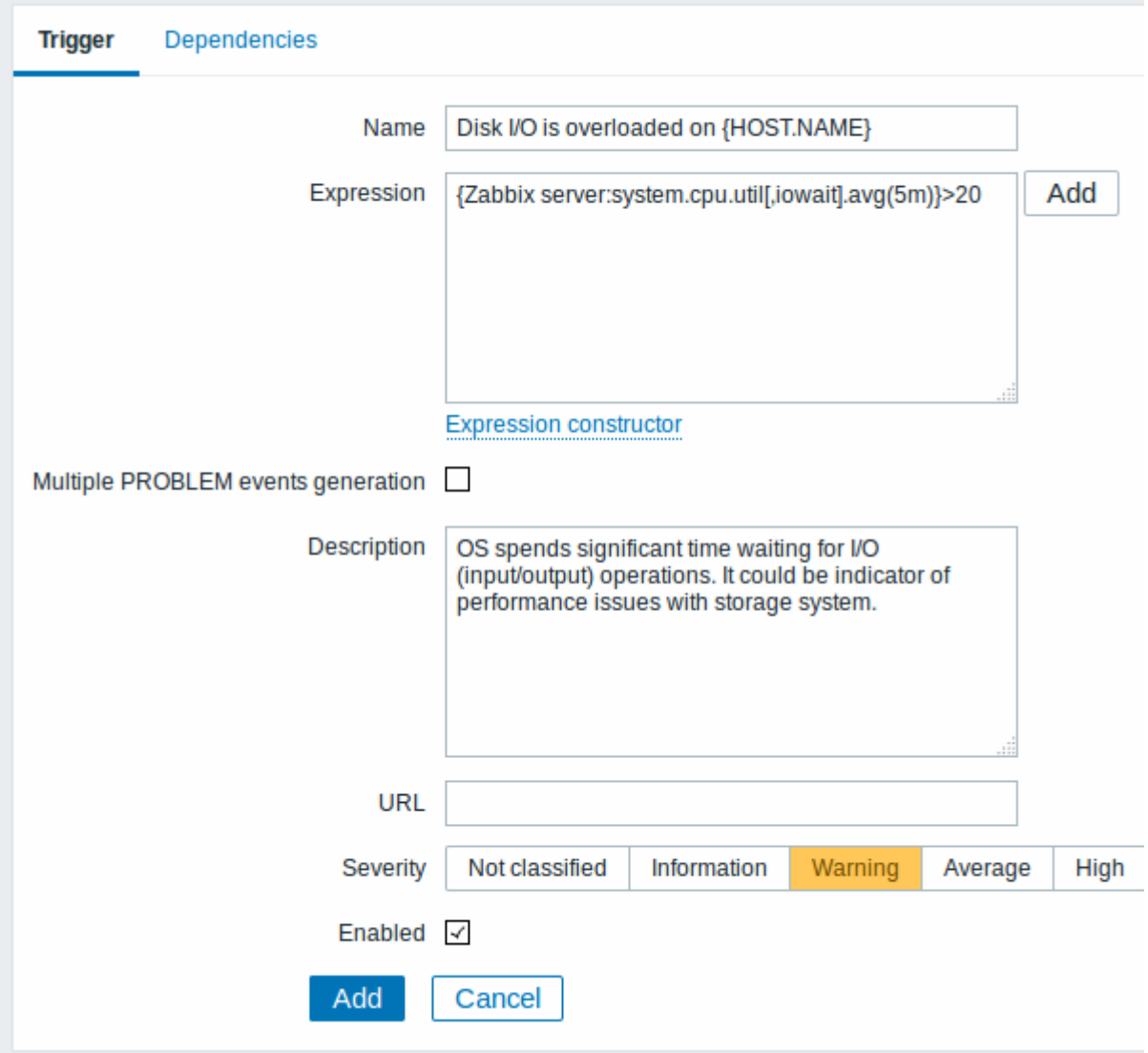

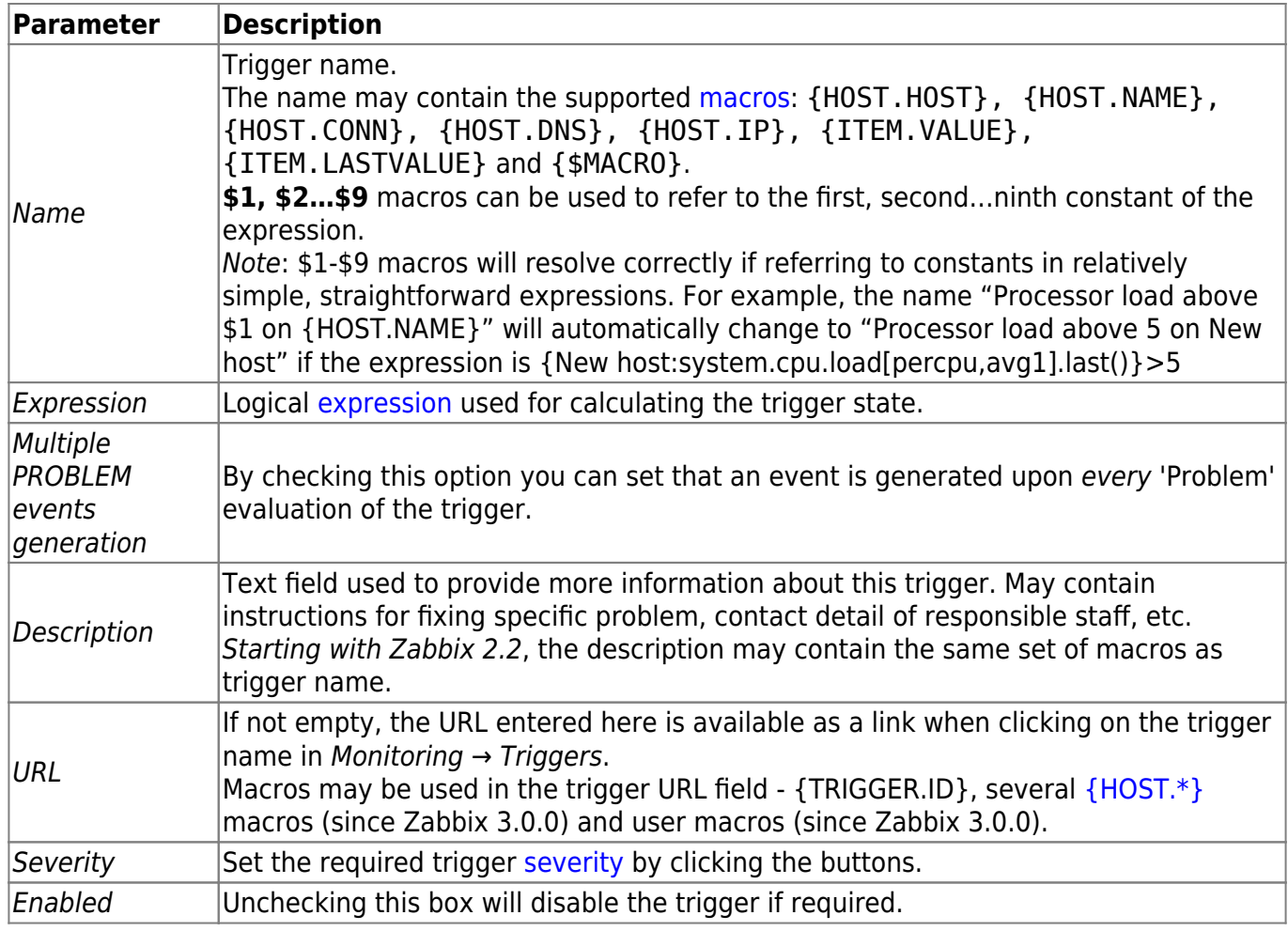

The **Dependencies** tab contains all the [dependencies](https://www.zabbix.com/documentation/3.0/manual/config/triggers/dependencies) of the trigger.

Click on Add to add a new dependency.

You can also configure a trigger by opening an existing one, pressing the Clone button and then saving under a different name.

## **Testing expressions**

It is possible to test the configured trigger expression as to what the expression result would be depending on the received value.

To test the expression, click on Expression constructor under the expression field.

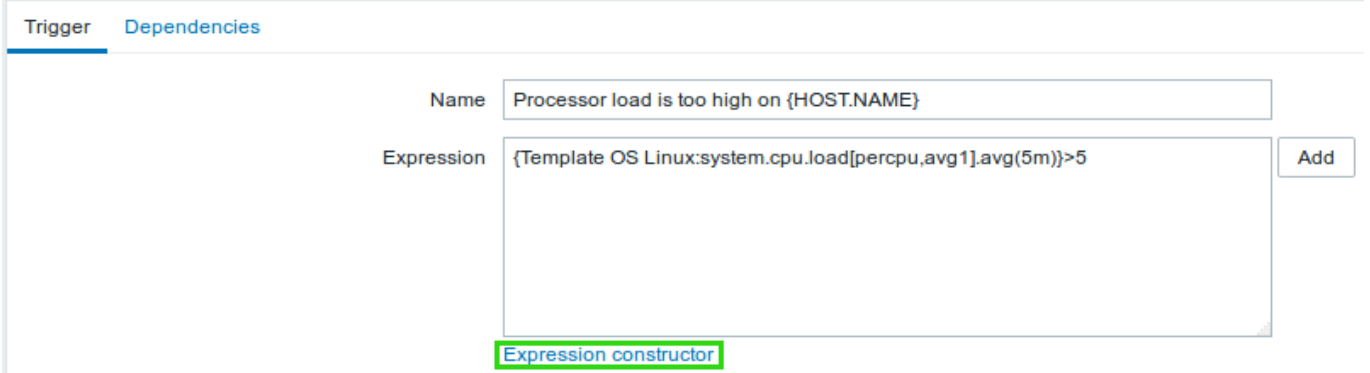

In the Expression constructor, all individual expressions are listed. To open the testing window, click on Test below the expression list.

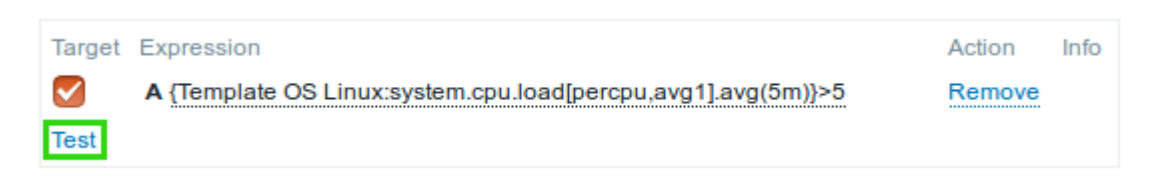

In the testing window you can enter sample values ("6" in this example) and then see the expression result, by clicking on the Test button.

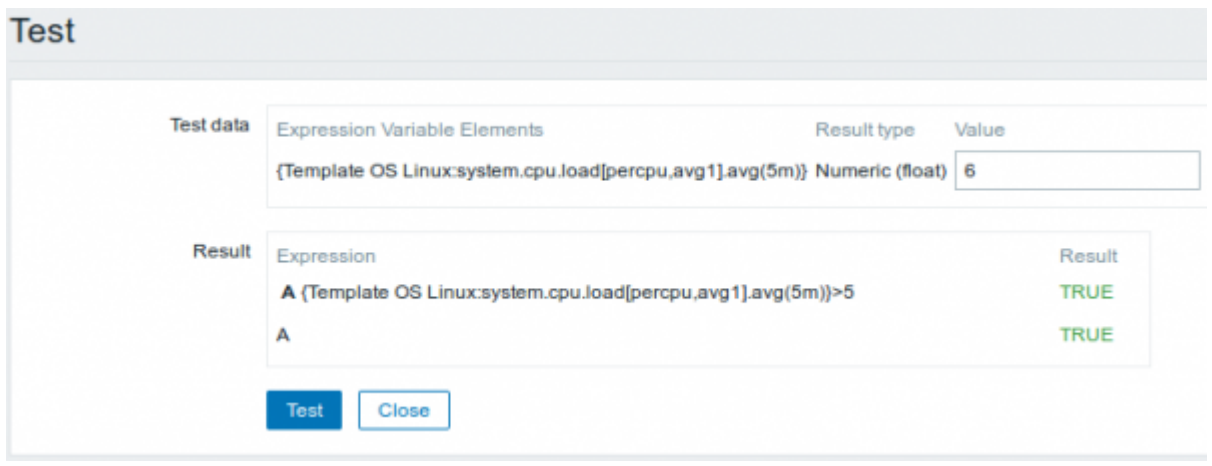

The result of the individual expressions as well as the whole expression can be seen.

"TRUE" result means the specified expression is correct. In that case current value exceeds the warning value and a Problem has occurred.

"FALSE" result means the specified expression is incorrect. Warning value hasn't been exceeded, respectively, Problem has not occurred.

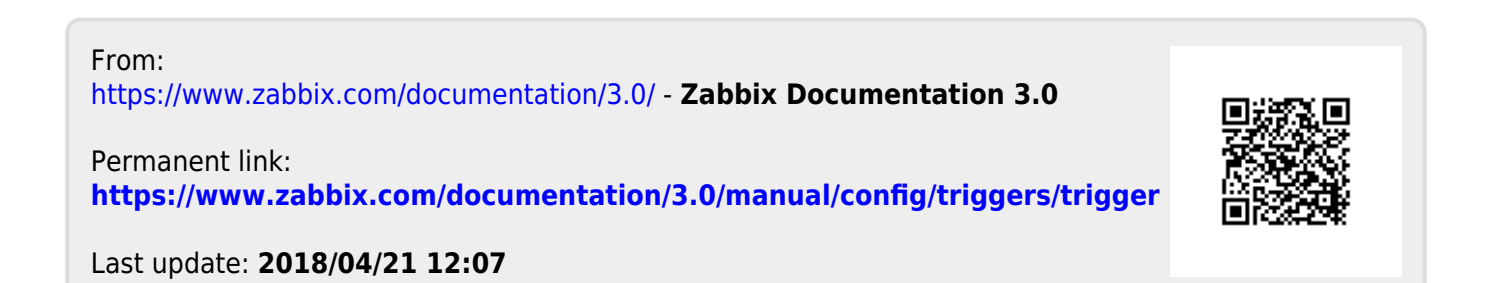